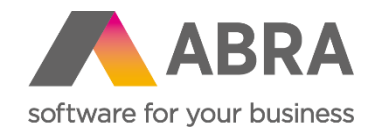

# Produktové novinky ABRA Gen

jar 2023

Číslo verzie (Verzia 23.1)

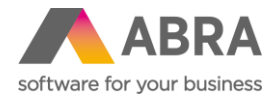

Vážení zákazníci,

spoločne s vydaním jarnej verzie ABRA Gen 23.1 sme pre vás pripravili prehľad kľúčových noviniek v systéme. Naviac sme ho rozšírili o podrobnejšie informácie, ktoré vám pomôžu dôkladne si osvojiť nové funkcionality. Pevne veríme, že tak budete môcť začať všetky novinky rýchlejšie využívať a uľahčiť si prácu v našom systéme.

Novinky vo verzii ABRA Gen 23.1:

- Voľný dobropis finančný i so skladovým riadkom (Predaj)
- Záložka X-väzby dostupná i na číselníkoch, vytváranie užívateľských X-väzieb (Všeobecné)
- Zálohové listy vydané možnosť zadania ceny na pridanom riadku typu 1, 2, 3 (Predaj)
- Sprievodca precenením doplnený rozdiel aktuálnej a novej ceny (Predaj)
- Možnosť skrývania Osôb a Prevádzok (Adresár firiem)
- Dodací list ako sprievodka v medzinárodnej preprave (Skladové hospodárstvo)
- Nový sprievodca pre zmeny na skladových jednotkách (Skladové hospodárstvo)
- EKO-KOM vykazovanie litteringových obalov (Doplnok)
- Zákazky, Obchodné prípady a Projekty v ABRA Gen ako chránené objekty (Všeobecné)
- Nové začiarkávacie políčko "Nepoužiť nevyplnené" v Obmedzeniach a Filtroch (Všeobecné)
- Automatické ukončenie ABRA Gen po stanovenom čase nečinnosti vo Windows (Všeobecné)
- Nový report Záväzky a pohľadávky (Nákup, Predaj)
- Bodový súhrn ďalších dôležitých noviniek

Pevne veríme, že novinky Vám zefektívnia prácu s naším systémom. Zajímajú vás technické novinky verzie 23.1? Pozrite sa do [tejto PDF príručky,](https://help.abra.eu/sk/23.1/G3/Content/PartP_PDF_prirucky/PDF_by_Hand/Novinky/SK/Technicke.novinky_ABRA_Gen_23.1.pdf) kde sme ich všetky spísali.

Váš tím ABRA Software

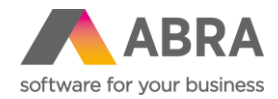

# **1. Voľný dobropis finančný i so skladovým riadkom (Predaj)**

Voľný dobropis umožňuje vystaviť Dobropis faktúry vydanej bez väzby na pôvodný doklad. Možnosti vystavenia takého dobropisu využijú predovšetkým zákazníci, ktorí potrebujú poskytovať svojím obchodným partnerom finančné zľavy (či už za splnený finančný objem alebo počet kusov určitého tovaru), alebo zákazníci, ktorí po novom prešli na ABRA Gen, nemajú v tomto IS obstarané staré Faktúry vydané a je potrebné teraz doklady dobropisovať.

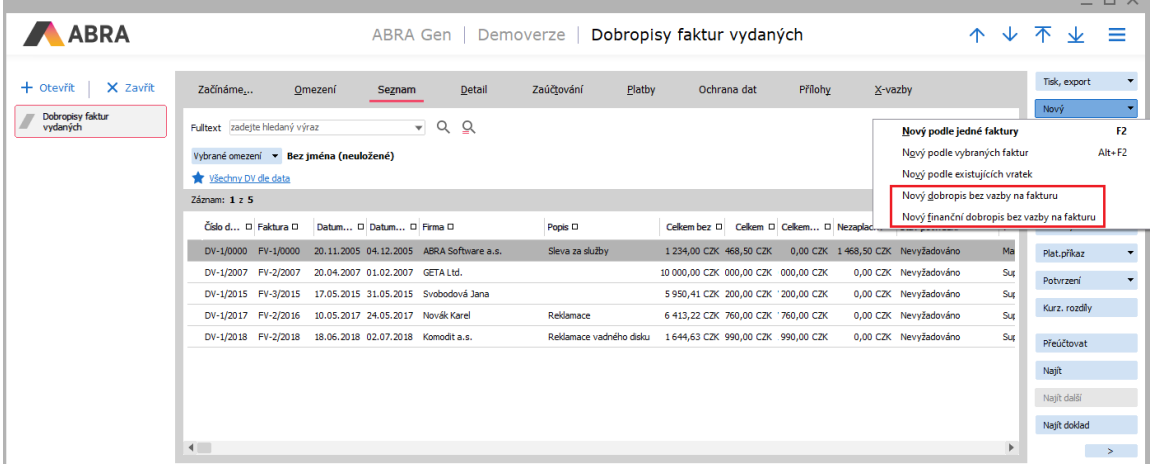

Pri vytváraní voľného dobropisu Faktúry vydanej, kedy Dodací list bol vytvorený v inom IS a je potrebné tovar na sklad vrátiť, sa vytvorí Voľný dobropis a skladovým dokladom bude Príjemka. Na hlavičke dokladu je užívateľ vyzvaný k výberu radu skladového dokladu.

## **2. X-väzby – dostupnosť na číselníkoch, možnosť vytvárania užívateľských X-väzieb, abecedné triedenie (Všeobecné)**

Veľké zmeny sa udiali tiež u X-väzieb, ktoré sú z veľkej časti prepracované. Jednotlivé zmeny si pre prehľadnosť uvedieme v jednotlivých bodoch

#### **2.a Abecedné poradie X-väzieb**

Prvou, hoci len drobnou zmenou, ktorú si používateľ na prvý pohľad všimne, je abecedné zoradenie jednotlivých väzieb.

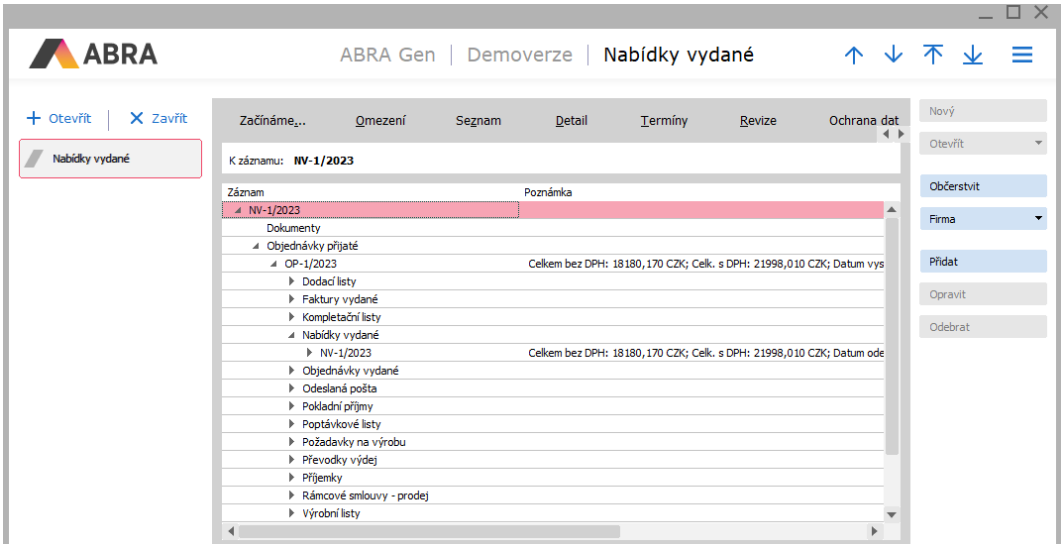

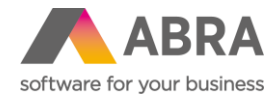

#### **2.b Doplnenie X-väzieb do číselníkov**

Predtým boli X-väzby výhradne len pri dokladových agendách. Vo verzii 23.1. sú už X-väzby tiež vo všetkých číselníkoch ako Adresár firiem, Skladové karty a ďalšie. X-väzby v číselníkoch vo východiskovom stave nezobrazujú žiadne údaje, ale pokiaľ si užívateľ pridá vlastnú užívateľskú väzbu (viď ďalej), potom tu bude táto väzba zobrazená.

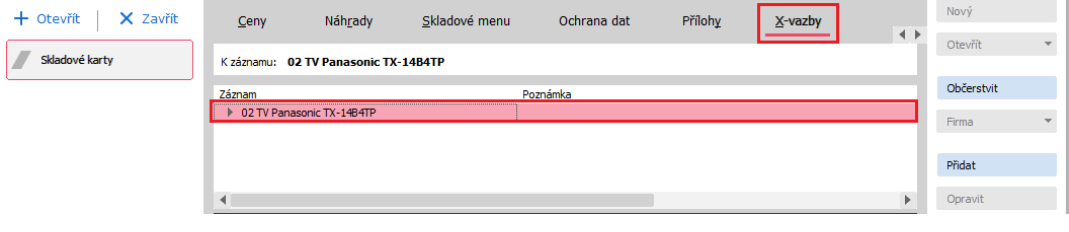

Vo východiskovom stave nie je pri číselníkových agendách žiadna väzba.

#### **2.c Pridanie novej väzby užívateľom**

Tu najväčšiu novinku X-väzieb sme si nechali nakoniec. Ide o možnosť vytvárať ľubovoľnú väzbu medzi dokladmi ručne, čo dlho užívateľom chýbalo. Pridanie väzby je pritom veľmi jednoduché a zvládne ho každý užívateľ ABRA Gen. Vytvorenie X-väzby užívateľom si ukážeme na malom príklade.

V agende Ponuky vydané potrebujeme pripojiť do X-väzieb skladové karty, ktoré sú súčasťou obsahu ponuky. Na záložke X-väzby klikneme na tlačidlo "Pridať",

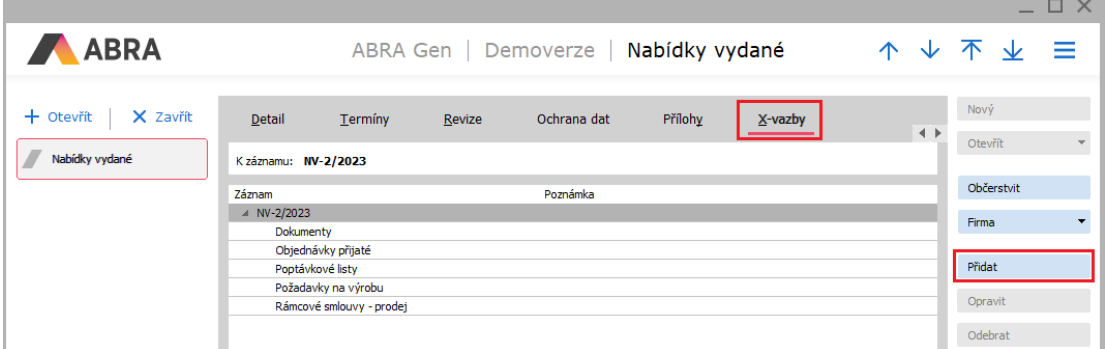

Zobrazí sa dialógové okno, v ktorom vyberieme Triedu objektu toho, čo budeme chcieť do X-väzieb pridať, v našom prípade je trieda objektu Skladová karta.

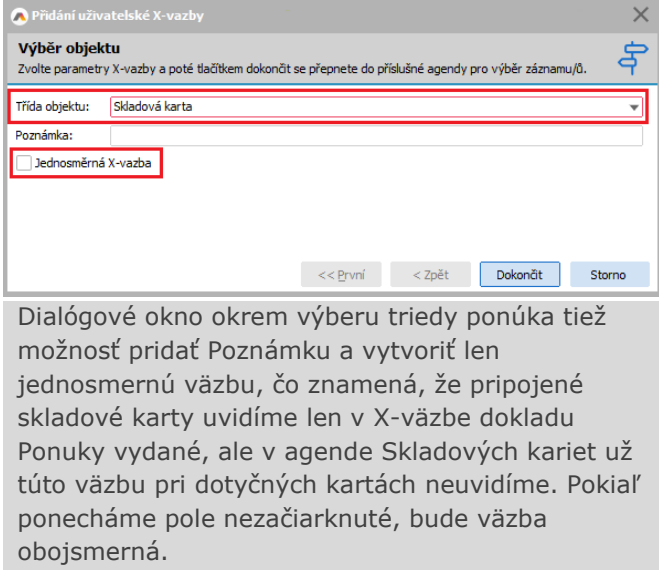

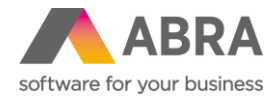

Tlačidlom "Dokončiť" sa otvorí výber skladových kariet, ktoré si prajeme do väzby pridať. Skladové karty označíme klávesom Insert. Označené skladové karty zostanú zfarbené a je pri nich znak výberu.

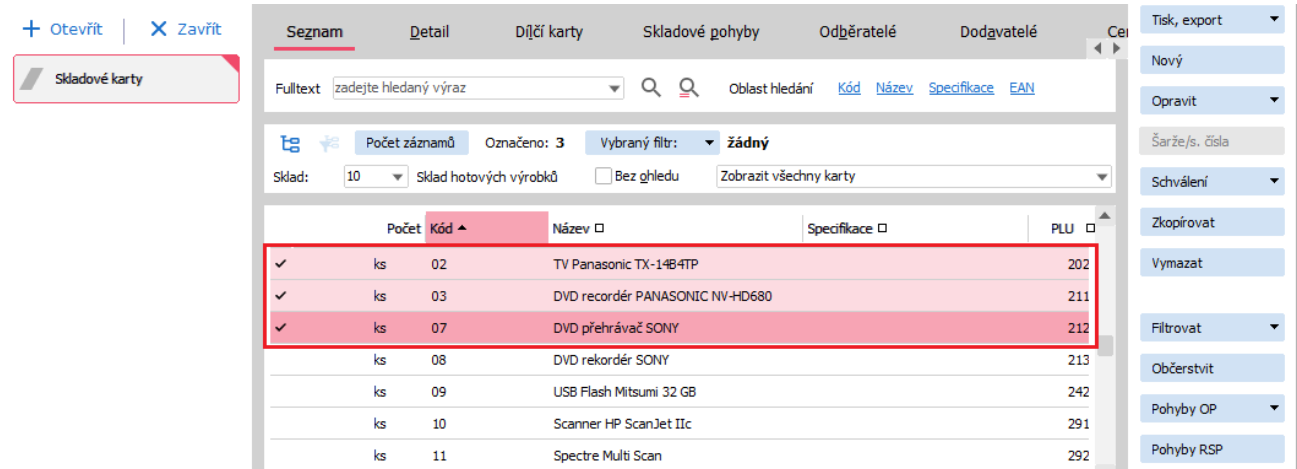

Vybrané skladové karty sa zobrazia v záložke X-väzby. Aby bolo na prvý pohľad rozpoznateľné, že ide o užívateľsky vytvorenú väzbu, sú položky modré (systémové položky sú čierne).

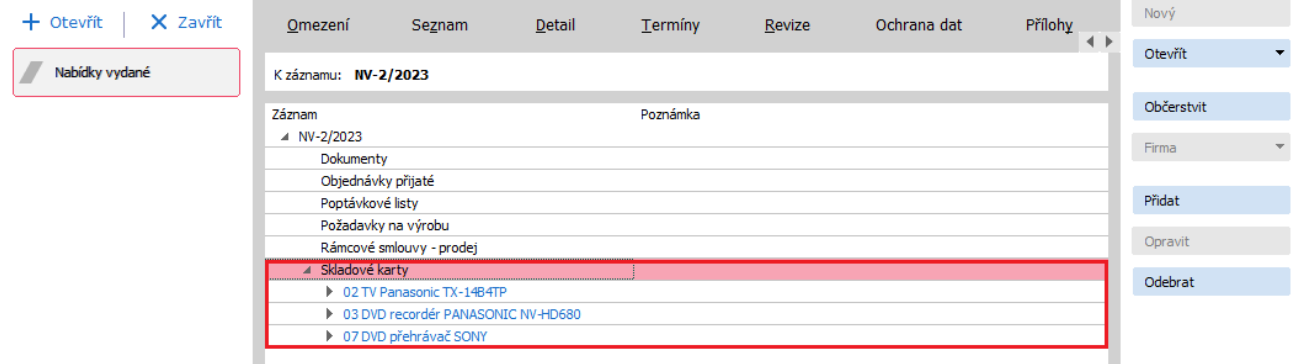

Užívateľsky vytvorená väzba na Ponuku vydanú je vidieť i v agende Skladové karty

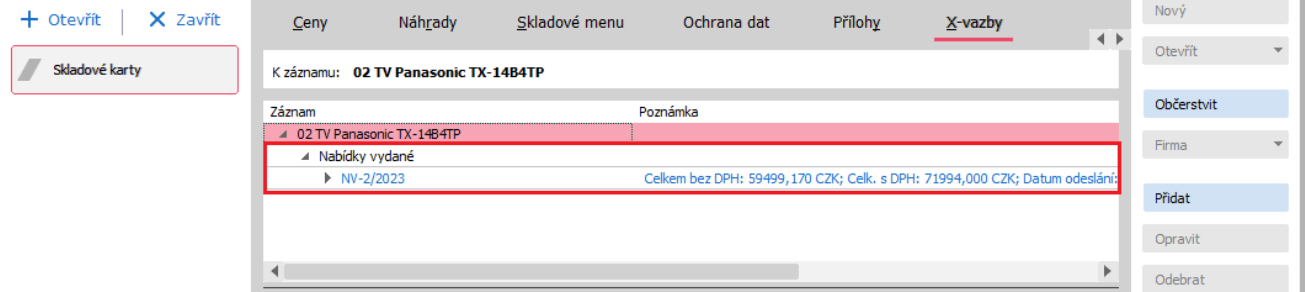

Ručne vytvorené užívateľské väzby je možné ľubovoľne editovať, a to Pridať, Opraviť a Odobrať (jednotlivé položky alebo celé skupiny).

Jednotlivé väzby sa pri mazaní cieľových alebo zdrojových dokladov nestrážia, ale pokiaľ sa pri načítaní X-väzieb narazí na neexistujúcu položku, tak sa automaticky väzba zmaže.

Pozrite sa na [podrobný návod,](https://help.abra.eu/cs/23.1/G3/Content/VybranePostupy/Jak_pridat_uzivatelskou_Xvazbu.htm) ako si pridať užívateľskú väzbu ručne alebo pomocou skriptovania.

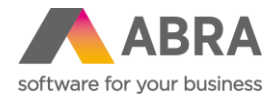

## **3. Zálohové listy vydané - možnosť zadania ceny na pridanom riadku typu 1, 2, 3 (Predaj)**

Na doklade Zálohový list vydaný bez väzby na objednávku je nová možnosť zadávať jednotkovú cenu i na iných typoch riadkov ako "Suma zálohy". Teda na typoch riadka 1,2 a 3.

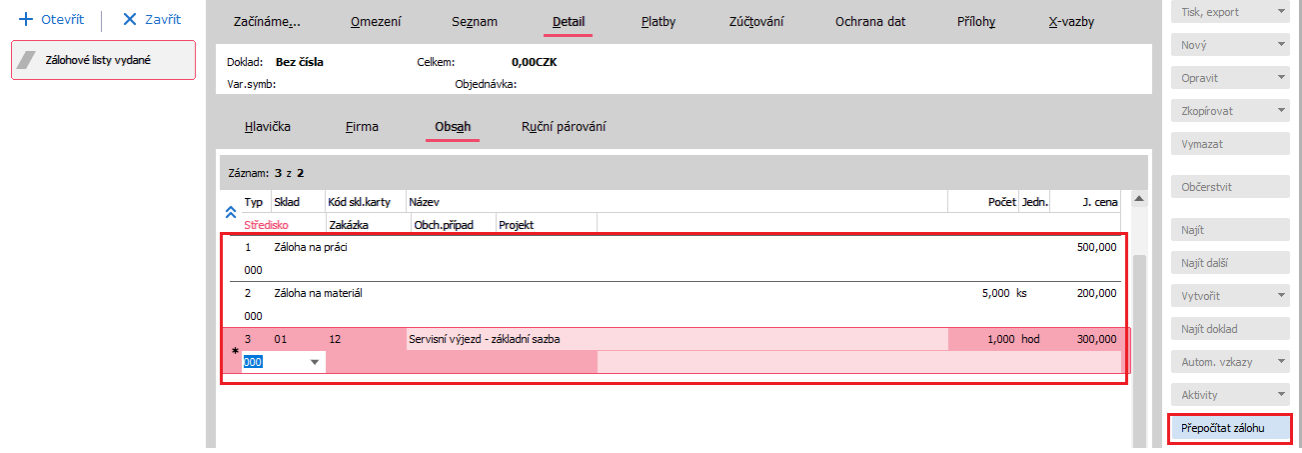

Pre jednoduché automatické vyplnenie súčtu súm zadaných na nezálohových riadkoch je určené tlačidlo "Prepočítať zálohu".

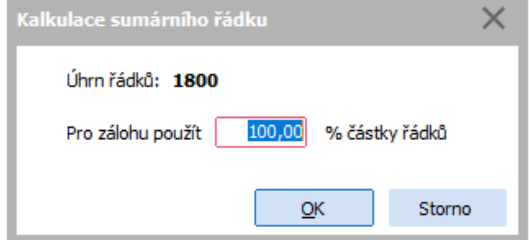

Táto funkcia spočíta všetky riadky a do Obsahu doplní súhrnný riadok číslo 4 s celkovou sumou zálohy. Vo východiskovom stave je vždy predvyplnené 100% sumy, hodnotu je však možné meniť.

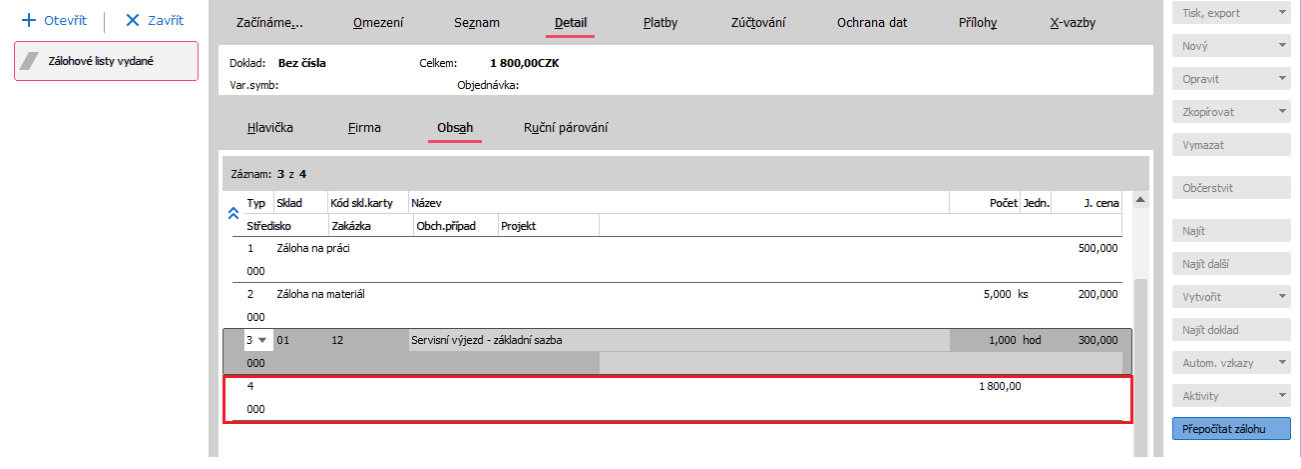

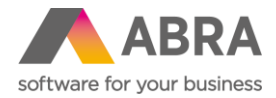

L

# **4. Sprievodca precenením – doplnený rozdiel aktuálnej a novej ceny (Predaj)**

Doposiaľ nebolo možné v Sprievodcovi precenenia skladových kariet ľahko vidieť rozdiel medzi pôvodnou a novou cenou. Teraz je v prehľade Predajné ceny nový stĺpec s názvom "Zmena ceny bez DPH", ktorý ukazuje rozdiel medzi pôvodnou a novou cenou. Podľa tohto stĺpca je možné i triediť, aby bolo jednoduché zistiť najväčšie rozdiely medzi pôvodnou a novou cenou.

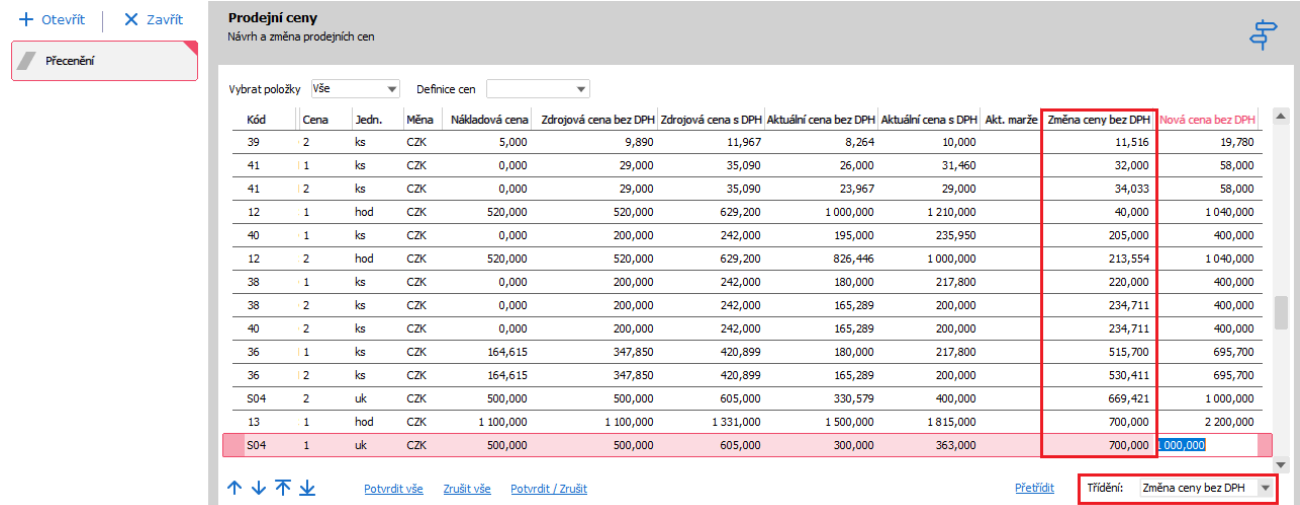

#### **5. Možnosť skrývania Osôb a Prevádzok (Adresár firiem)**

Pôvodne dokladová agenda Prevádzky bola prevedená na číselníkovú agendu. To umožňuje skrývať záznamy jednotlivých prevádzok. V Adresári firiem je na záložke nový stĺpec "Skrytá", ktorý zobrazuje, či ide o skrytú provádzku.

Súčasne pribudlo nové začiarkávacie políčko "Zobrazovať skryté", ktoré umožňuje takto skryté Prevádzky zobrazovať.

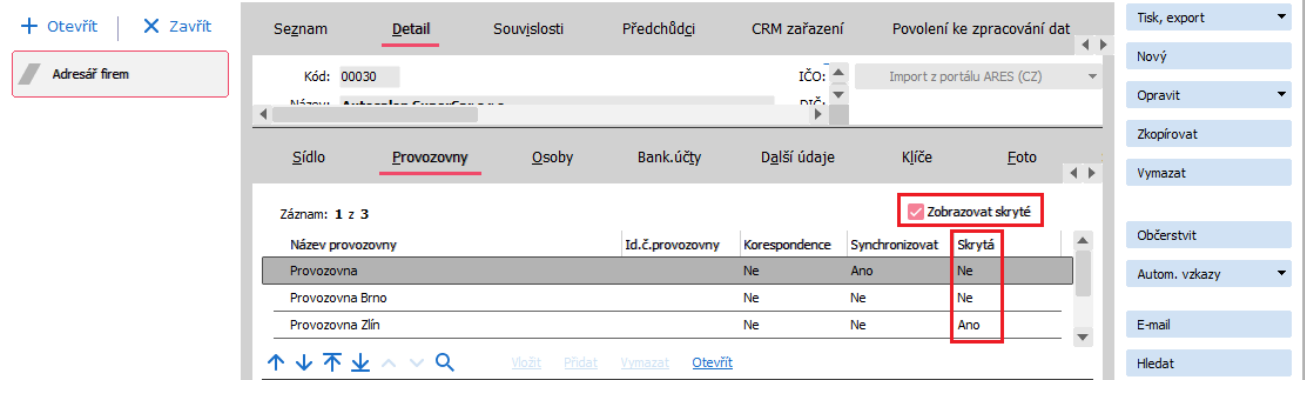

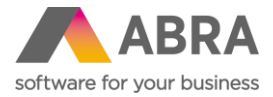

Rovnaká možnosť zobrazovania skrytých záznamov je tiež pri záložke Osoby. I tu je možné zobrazovať skryté záznamy osôb.

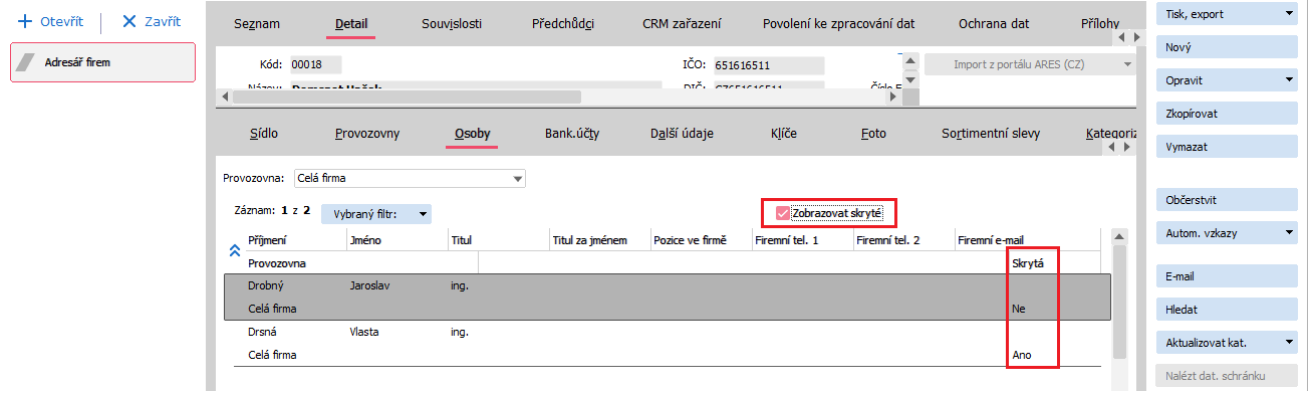

### **6. Dodací list ako sprievodka v medzinárodnej preprave (Skladové hospodárstvo)**

Zákazníkmi veľmi dopytovaná Sprievodka pri doprave bola pridaná formou tlačovej zostavy do agendy Dodacie listy. Nájdete ju pod názvom "Písomné potvrdenie od obstarávateľa - podľa EÚ 282/2011, oddiel 2a", a to i v anglickej mutácii.

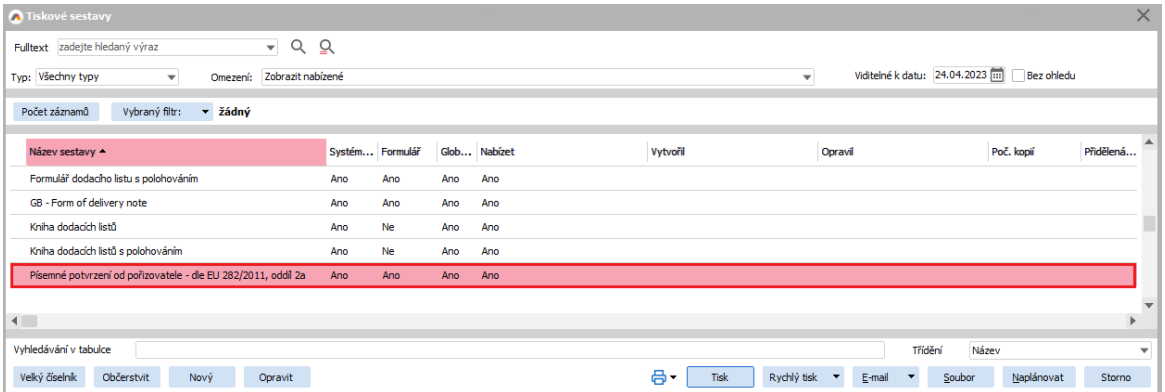

#### **7. Nový sprievodca pre zmeny na skladových jednotkách (Skladové hospodárstvo)**

Možno ste v minulosti riešili problémy po premenovaní jednotiek skladových kariet na iné alebo zmene vzťahu k 1, kedy ste sa následne nemohli dopočítať správneho stavu na sklade. Tomu je teraz koniec. Všetky zmeny na jednotke postráži sprievodca.

Aby bolo možné vykonávať zmenu skratky jednotky, vzťahu k 1, príznaku Hlavný a výmaz jednotky, je potrebné najprv kliknúť na tlačidlo "Zásadná oprava".

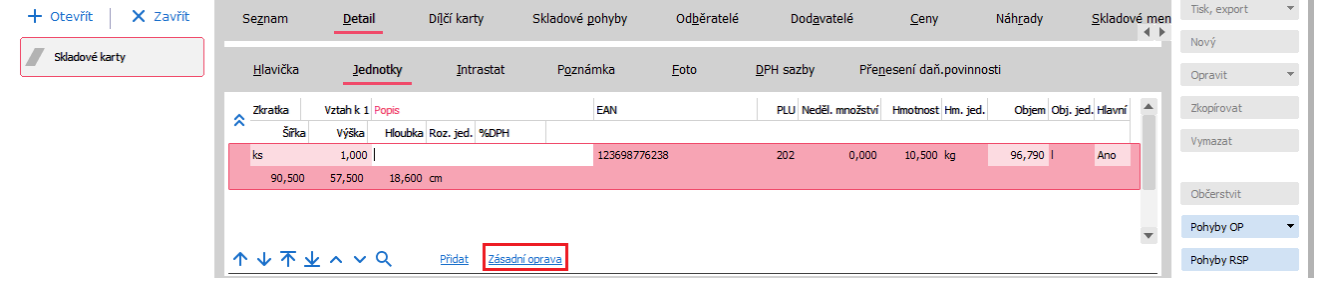

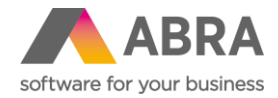

Uvedené tlačidlo spustí sprievodcu, ktorý umožní (alebo neumožní) zmeny v skratke jednotky alebo vzťahu k 1. Či bude zmena umožnená či nie, záleží na viacerých parametroch, ktorých popis nájdete v nápovede k ABRA Gen. Sprievodca vykoná kontrolu dokladov, aby zistil, či budú nejaké zmeny možné.

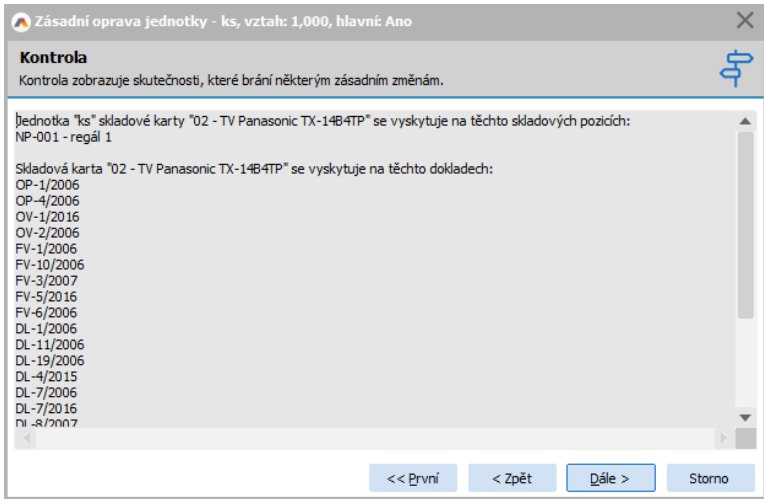

Následne zobrazí výsledok. Šedivé neaktívne polia znamenajú, že zmenu nie je možné vykonať.

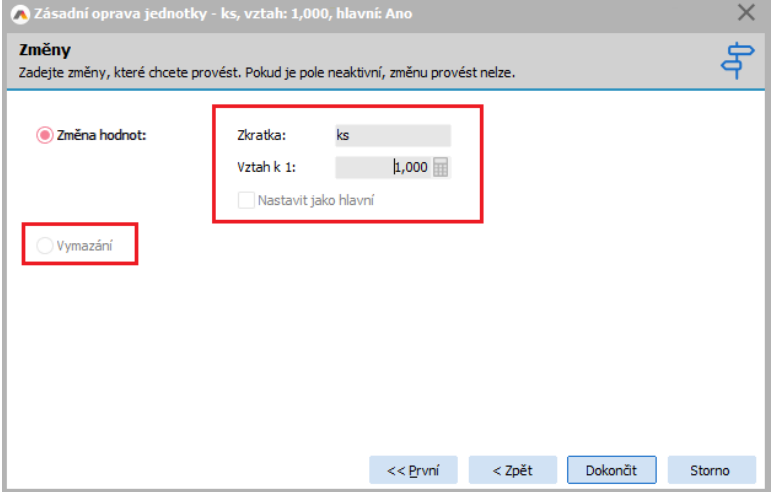

#### **8. EKO-KOM– vykazovanie litteringových obalov (Doplnok)**

Tí, ktorí majú povinnosť vykazovať Eko-kom, určitě uvítají podporu litteringových obalů v systému ABRA Gen. Vykazování se provádí přímo nad agendou Skladové karty, záložka EKO-KOM.

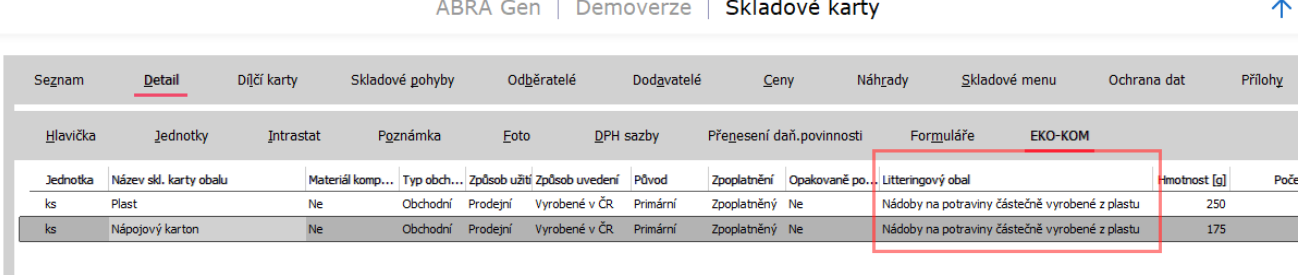

**Contract Contract** 

Přesný návod, jak pracovat s litteringovými obaly, najdete v [PDF příručce v](https://help.abra.eu/cs/23.0/G3/Content/PartP_PDF_prirucky/PDF_by_Hand/Doplnky/hlaseni_ekokom.pdf) bodu 4 k doplňku EKO-KOM. Další novinkou k Doplňku EKO-KOM je náhled na data, která vstupují do výkazu. V agendě Obaly EKO-KOM vyberete akci "Export dat ke kontrole". Následně excelovský soubor a zadáte období. Výsledkem budou zdrojová neseskupená data, která budou následně vstupovat do výkazu.

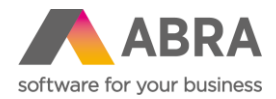

### **9. Zákazky, Obchodné prípady a Projekty v ABRA Gen ako chránené objekty (Všeobecné)**

Po novom je možné v ABRA Gen nastaviť Zákazky, Obchodné prípady a Projekty ako chránené objekty. V praxi to znamená, že môžete ovplyvniť, ktorí užívatelia uvidia doklady, na ktorých sa nachádza daná Zákazka, Obchodný prípad alebo Projekt.

Toto nastavenie nie je povinné a nie je ani vo východiskovom stave aktívne, to znamená, že pokiaľ si parameter neaktivujete sami, nič sa pre vás nemení.

Aktivovať zmenu práva na tieto objekty môžete v agende Firemné údaje, záložka Parametre, kategória Všeobecné nastavenia a tu parametre: Používať chránené objekty pri číselníku Zákazky, Používať chránené objekty pri číselníku Obch. prípady, Používať chránené objekty pri číselníku Projekty.

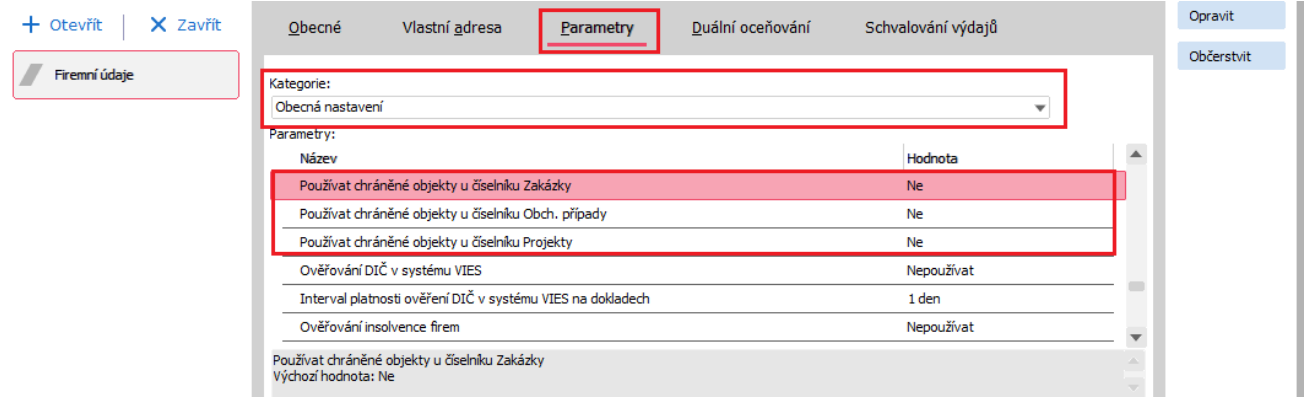

Následne už len stačí v agende Rola/Skupina rolí na záložke Práva k objektom nastaviť oprávnenie k jednotlivým zákazkám/obchodným prípadom/projektom.

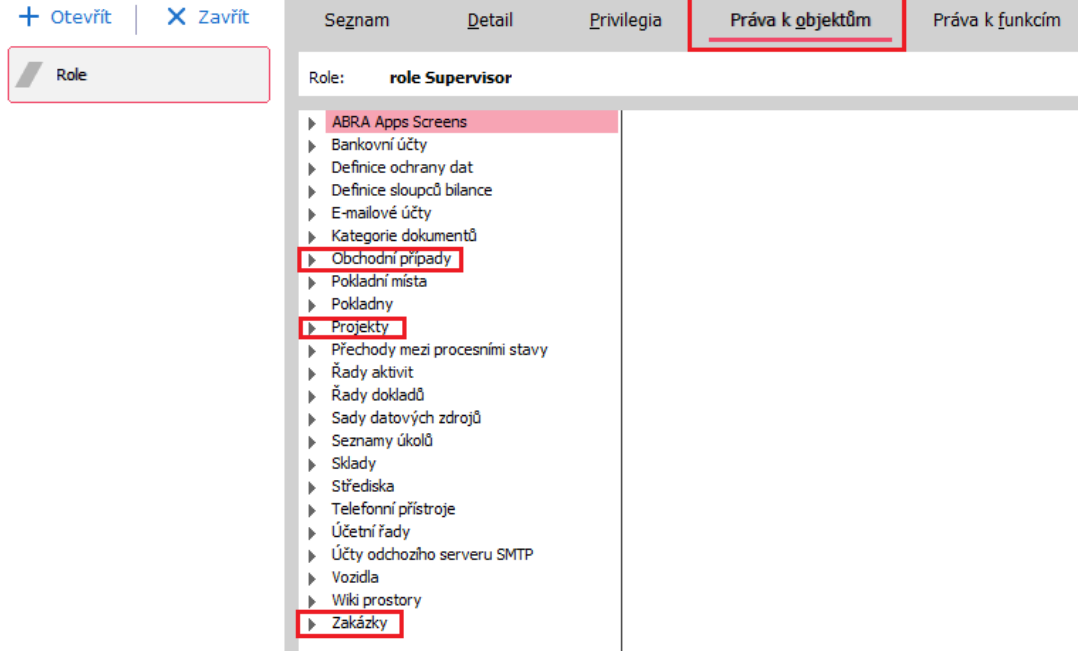

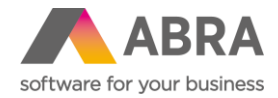

# **10. Nové začiarkávacie políčko "Nepoužívať nevyplnené" v Obmedzeniach a Filtroch (Všeobecné)**

Určite poznáte situáciu, kedy máte v Obmedzení nastavené na niektorých položkách "Spýtať sa na hodnotu", a keď hodnotu nevyplníte, tak sa nezobrazia žiadne záznamy. To je teraz minulosťou. Od verzie 23.1. je možné si pri položkách v Obmedzení a Filtroch začiarknuť nové pole "Nepoužívať nevyplnené". Potom sa bude systém správať tak, ako by položka ani nebola začiarknutá pre výber.

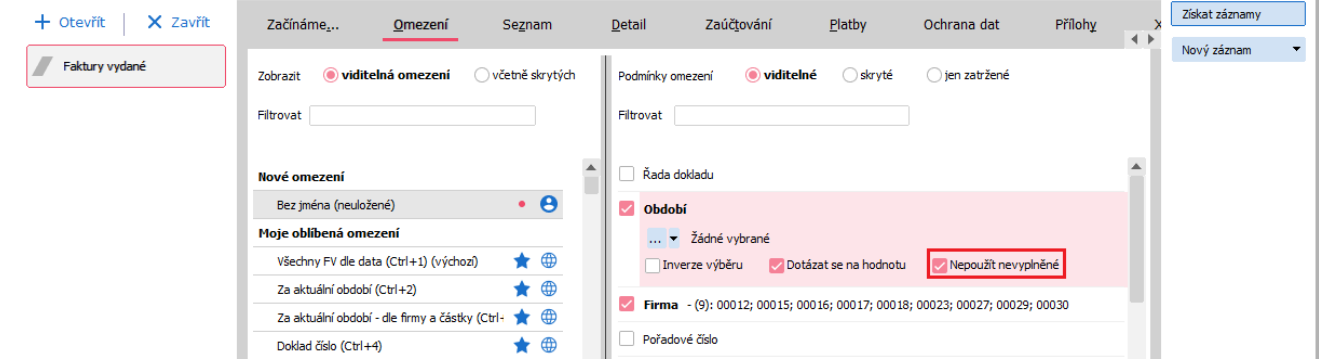

Keď potom následne stlačíte tlačidlo "Získať záznamy" a máte vybranú možnosť "Spýtať sa na hodnotu", zobrazí sa okno, tak, ako ho poznáte, ale po novom aj ikonou "i". Po nabehnutí myšou na túto ikonu zistíte, aké podmienky sú na položke použité.

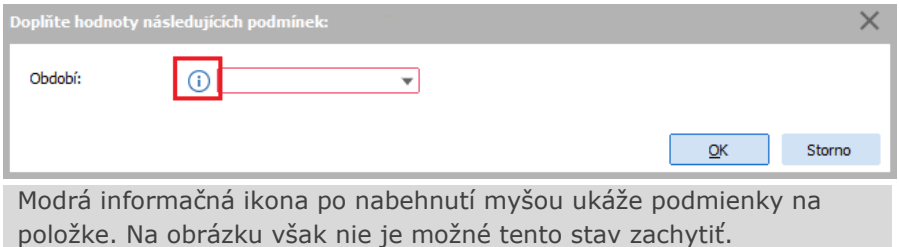

#### **11. Automatické ukončenie ABRA Gen po stanovenom čase nečinnosti (Všeobecné)**

Po novom je možné vynútiť automatické vypnutie ABRA Gen po určitej dobe nečinnosti. Nastavenie sa vykonáva v agende Firemné údaje, záložka Parametre, kategória Systémová konfigurácia parametrom "Automaticky ukončiť aplikáciu, pokiaľ je počítač nečinný po dobu dlhšiu ako zvolený interval". Východisková hodnota je Neukončovať a ďalej môže nadobúdať hodnôt v rozmedzí 30 minút až 8 hodín.

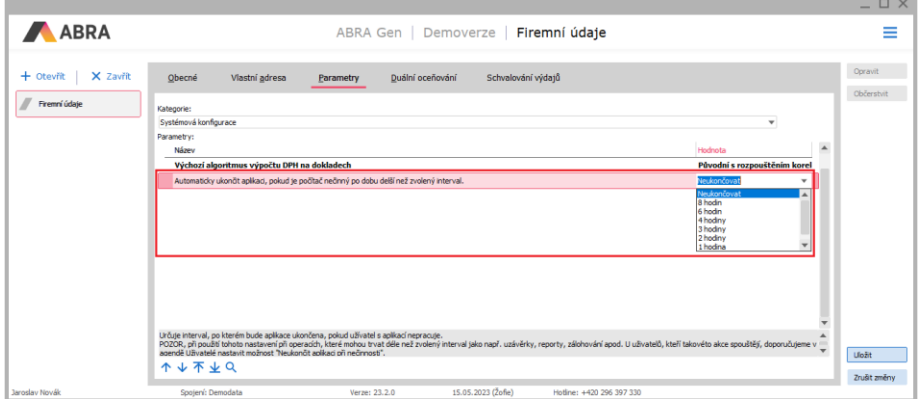

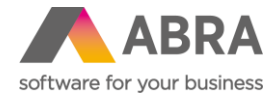

Pri nastavení časového intervalu automatického ukončenia ABRA Gen sa každú minútu vyvolá kontrola, či je nečinnosť v ABRA Gen dlhšia ako nastavený čas. Za nečinnosť v ABRA Gen sa považuje, pokiaľ užívateľ v stanovený čas neklikne nikam v systéme počas stanovenej doby.

Po uplynutí stanoveného času sa zobrazí "ukončovacie" okno ABRA Gen, kde je po dobu 60 s ešte možnosť zrušiť ukončenie aplikácie.

Pri ukončení sa aplikácia ABRA Gen pokúsi všetky otvorené agendy ukončiť (prípadné rozeditované zmeny zrušiť).

Pre ukončenie všetkých agend je stanovený čas 6 s, po uplynutí tohto času sa agendy ukončia pomocou ABRA Guard.

Pokiaľ v ABRA Gen beží nejaká časovo náročnejšia úloha (napr. Uzávierky, Tlač, Zálohovanie) kontrola neaktivity sa nevykonáva a nastavený interval sa začne merať až po jej dobehnutí. Avšak u užívateľov, ktorí akékoľvek časovo náročnejšie úlohy spúšťajú, odporúčame v agende Užívatelia nastaviť príznak **"Neukončiť aplikáciu pri nečinnosti".** Napr. z dôvodu zistenia výsledkov akcie spustenej cez noc/víkend a pod.

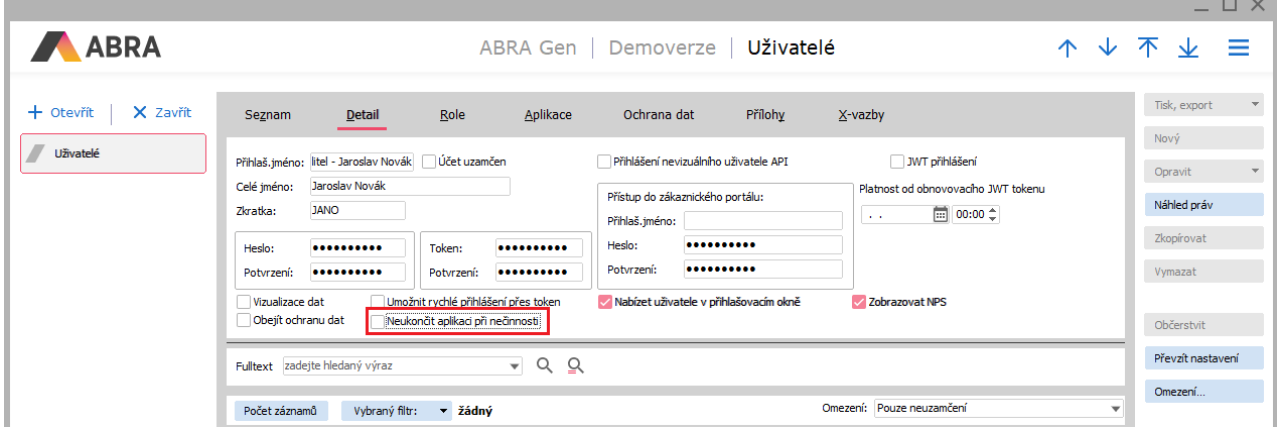

#### **12. Nový report Záväzky a pohľadávky (Nákup, Predaj)**

V agendách "Reporty predaja" a "Reporty nákupu" sú dostupné nové reporty: "Záväzky a pohľadávky k dátumu" a "Záväzky a pohľadávky k dátumu v mene dokladu".

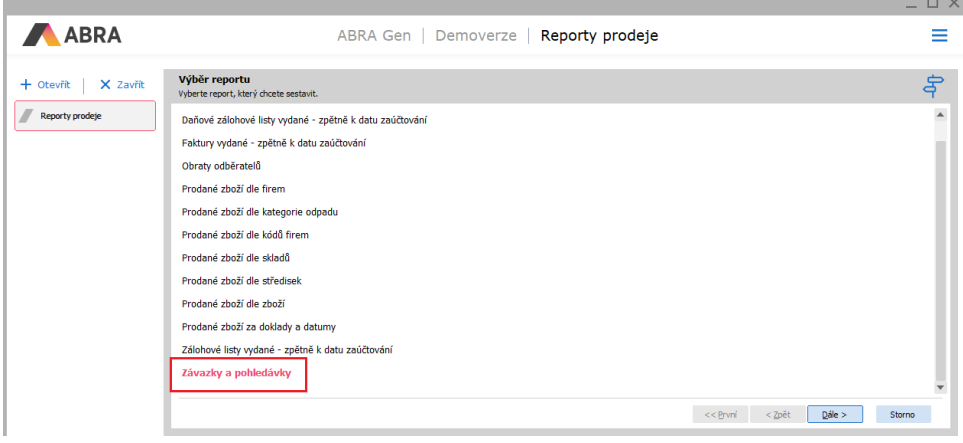

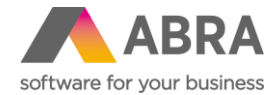

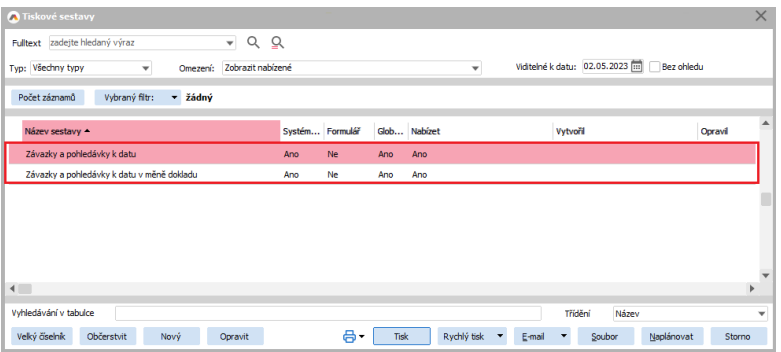

## **13. Bodový súhrn ďalších dôležitých noviniek**

- **Optimalizácia komunikácie medzi aplikačným serverom a klientami** Došlo k vykonaniu optimalizácie komunikácie medzi aplikačným serverom ABRA Gen a jej klientami. Optimalizáciami sa znížila pamäťová náročnosť aplikačného servera približne o 20% oproti posledným verziám.
- **Číselníky - zobrazenie poradového čísla aktuálneho záznamu** Do číselníkov bola pridaná možnosť rýchleho zistenia počtu záznamov a poradie aktuálneho záznamu pomocou klávesovej skratky Ctrl + Shift + medzerník.
- **Urýchlenie vkladania nových riadkov do dokladov s poradovým číslom riadkov**  Rádovo sa urýchlilo napr. vkladanie nových riadkov do veľkých dodávateľských cenníkov.
- **Došlo k zrýchleniu spracovania importu bankových výpisov** Zrýchlenie sa týka predovšetkým zákazníkov, ktorí prevádzkujú systém ABRA Gen na databázovej platforme Oracle.
- **Agenda Pokrytie dokladu - umožňuje pridať def. stĺpce zo SCM** Do agendy bilancií "Pokrytie dokladu" je pridaná podpora pre definovateľné stĺpce zoznamu. Možnosti zadávania stĺpcov v editore pre pridávanie stĺpcov sú obmedzené, pretože agenda "Pokrytie dokladu" ako svoj zdroj nemá žiaden konkrétny objekt.
- **Možnosť filtrovania v skrytých záznamoch číselníkov** Bolo doplnených niekoľko noviniek do dialógového okna "Skryté", na číselníkoch: možnosť rýchleho hľadania, možnosť pozrieť sa na záznam v pôvodnom formulári s kompletnými údajmi, možnosť exportu záznamov do schránky alebo do excelu a ďalšie drobné vylepšenia.
- **Sledovanie zmien v adresári – zobrazujú sa i zmeny vykonané z predchodcov**  Do agendy Adresár Firiem doplnené zobrazenie zmien aktuálnej firmy vrátane predchodcov (Ctrl + S) realizované prostredníctvom business objektov. Samotná akcia zásadnej opravy firmy sa teda v zmenách nezobrazuje (vykonáva priamym zápisom do databázy).
- **Predvoľba nákupnej ceny podľa "Dodávateľského" cenníka** V agende Firemné údaje, záložka Parametre, kategória Všeobecné nastavenia pribudol nový parameter 'Pri dohľadávaní nákupnej ceny z dodávateľského cenníka použiť dátum' s možnými hodnotami: Aktuálny dátum, Dátum dokladu, Dátum dodania z riadka (pokiaľ je tento dátum nevyplnený, berie sa aktuálny dátum).

Východisková hodnota je Aktuálny dátum, čo zodpovedá doterajšiemu stavu.

Tento parameter má vplyv len v prípade, kedy je v parametri "Východisková nákupná cena" nastavená hodnota "Z dodávateľského cenníka" - len pri tomto spôsobe určenia nákupnej ceny hrá dátum rolu.

• **Napojenie CRM aktivity na Servisný list** - V agende Servisné listy bola sprevádzkovaná možnosť napojenia na Aktivity.

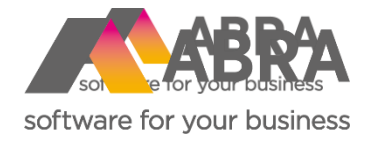

# Produktové novinky ABRA Gen

jeseň 2023

Verze 23.2

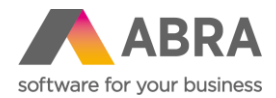

Vážení zákazníci,

spoločne s vydaním jesennej verzie ABRA Gen 23.2 sme pre vás pripravili prehľad kľúčových noviniek v systéme. Naviac sme ho rozšírili o podrobnejšie informácie, ktoré vám pomôžu dôkladne si osvojiť nové funkcionality. Pevne veríme, že tak budete môcť začať všetky novinky rýchlejšie využívať a uľahčiť si prácu v našom systéme.

Novinky vo verzii ABRA Gen 23.2:

- Predvypĺňanie bankového účtu na predajných dokladoch zo zadanej firmy (Predaj)
- Nové agendy Pohyby na faktúrach vydaných a Pohyby na pokladničných príjmoch (Predaj, Pokladňa)
- Ponuky vydané dátum dodania na riadkoch typu 0, 1 a 2 (Predaj)
- Definovateľné importy podpora načítania dát z Excelu a Spôsob aktualizácie textovej hodnoty (Všeobecné)
- Obmedzenie, filtre Filter za aktívneho užívateľa (Všeobecné)
- Zobrazenie čísla pracovného týždňa pri dátumových položkách (Všeobecné)
- Nový spôsob precenenia položiek cenníka Nula + príplatok s DPH (Predaj)
- Pri zmazaní Faktúry vydanej sa ponúkne otvorenie agendy Dodacie listy (príp. Príjemky) zafiltrované za mazaný doklad (Predaj)
- Zásadná oprava sa ponúka len užívateľom s oprávnením (Adresár firiem)
- Export a import ISDOC dokladu v PDF formáte (Nákup, Predaj)
- Bodový súhrn noviniek z oblasti účtovníctva a miezd (Mzdy, účtovníctvo)

Pevne veríme, že novinky Vám zefektívnia prácu s naším systémom. Zajímajú vás technické novinky verzie 23.2? [Pozrite sa do tejto PDF príručky](https://help.abra.eu/sk/23.2/G3/Content/PartP_PDF_prirucky/PDF_by_Hand/Novinky/SK/Technicke.novinky_ABRA_Gen_23.2.pdf), kde sme ich všetky spísali.

Váš tím ABRA Software

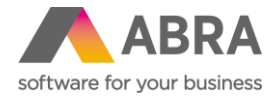

# **1. Predvypĺňanie bank. Účtu na predajných dokladoch zo zadanej firmy (Predaj)**

Užívateľom dlho chýbala možnosť nastaviť si pre niektoré firmy odlišný bankový účet priamo na firme. Aby po vybraní firmy na predajný doklad bol tento účet automaticky zvolený a užívateľ nemusel pamätať na to, že pri tejto firme chcel zmeniť číslo vlastného bankového účtu.

Po novom je možné v Adresári firiem na Detaile firmy, záložke Ďalšie údaje nastaviť požadovaný účet v položke Bank. účet pre predajné doklady.

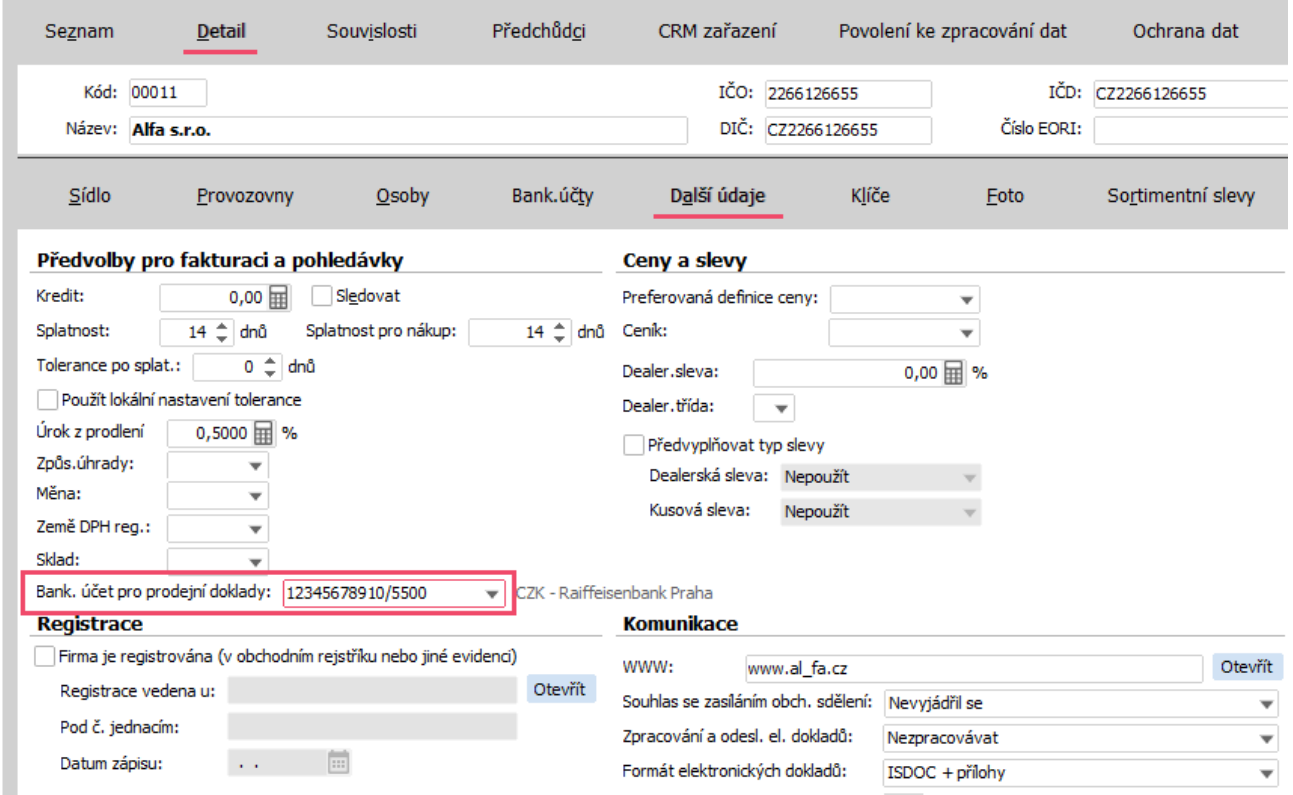

Pri vystavovaní dokladu Faktúra vydaná, Zálohový list faktúry vydanej alebo Objednávka prijatá sa následne kontroluje, či je na vybranej firme v položke Bank. účet pre predajné doklady nejaký účet nastavený. Pokiaľ áno, preberie sa do dokladu tento účet. Predvyplnenú hodnotu je možné na konkrétnom doklade v prípade potreby zmeniť.

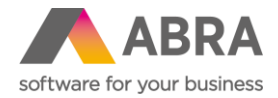

# **2. Nové agendy Pohyby faktúr vydaných a Pohyby na pokladničných príjmoch**

Podobne ako Pohyby na objednávkach prijatých ukazujú i nové agendy Pohyby na faktúrach vydaných a Pohyby na pokladničných príjmoch jednotlivé doklady po riadkoch. V stĺpcoch sú viditeľné všetky podstatné údaje z riadkov. Na záložke Obmedzenie je možné obmedzovať podľa mnohých kritérií, vrátane dátumu zaúčtovania, dátumu plnenia alebo skladovej karty.

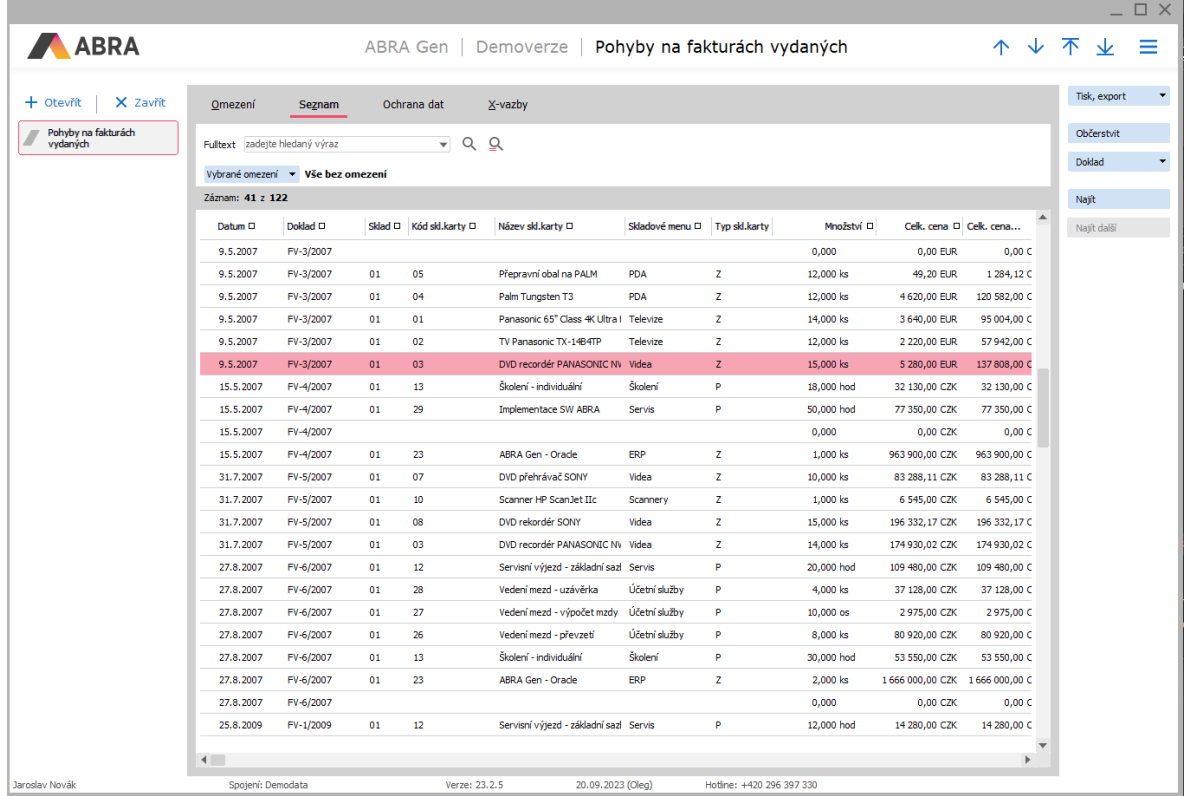

### **3. Ponuky vydané - dátum dodania na riadkoch typu 0, 1, 2 (Predaj)**

Predtým bolo možné zadať v agende Ponuky vydané predpokladaný dátum dodania len na riadky skladového typu. Teraz na žiadosť zákazníkov je možné pridávať tento dátum tiež na riadky typu 0, 1 a 2.

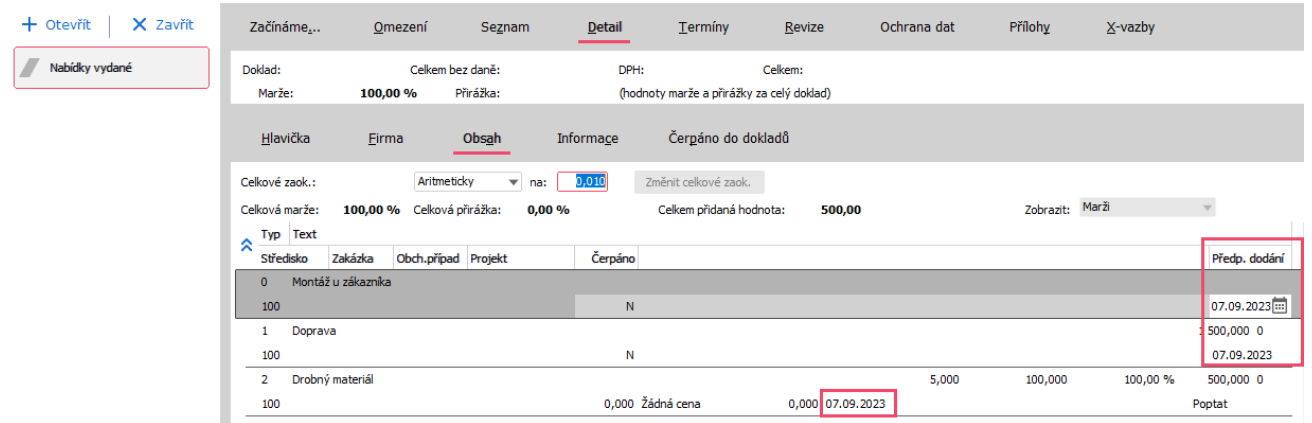

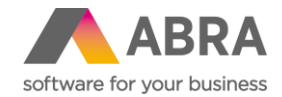

# **4. Definovateľné importy – podpora načítania dát z Excelu, spôsob aktualizácie textovej hodnoty a logovania (Def. importy)**

Zákazníkmi obľúbené definovateľné importy sme rozšírili o dopytovanú možnosť, a to importovať dáta priamo z Excelových tabuliek. Ďalej pri importe textových položiek je možné zvoliť, či sa má text prepísať, alebo len pridať k už existujúcemu. Vylepšené bolo tiež logovanie importov, teraz je možné voliť úroveň logovania.

#### **4.1 Importy z Excelu**

Po novom je možné vybrať ako jeden zo zdrojov importu Excel a následne v definícii zvoliť import z konkrétnej záložky a konkrétnych stĺpcov.

Z Excelu je možné načítať skutočnú hodnotu bez ohľadu na použité formátovanie alebo vrátane použitého formátovania v tabuľke. Táto voľba je dostupná na Hlavičke definície.

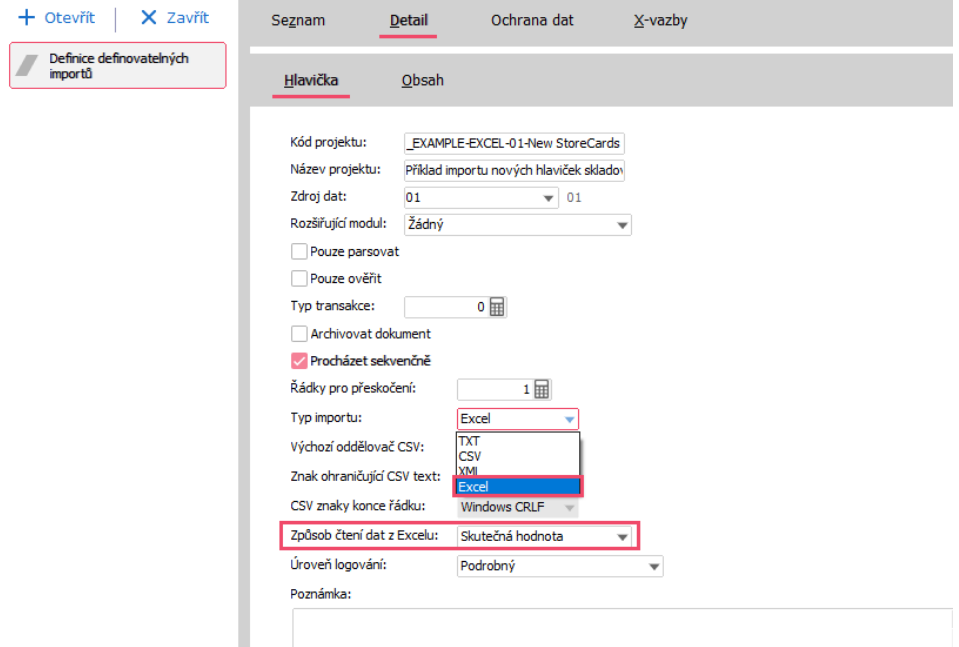

V Obsahu definície je následne možné zvoliť, z ktorého stĺpca a z ktorej záložky sa majú dáta načítať (vyplnenie záložky je pre vykonanie importu povinné).

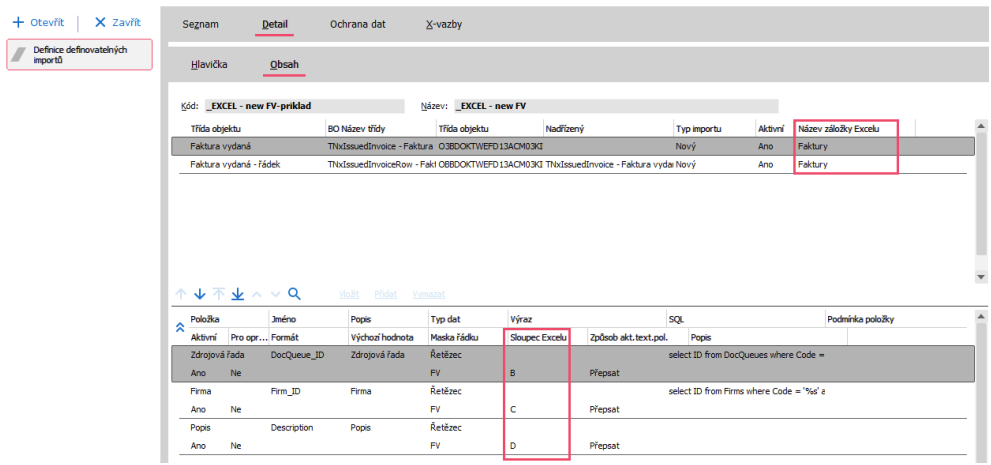

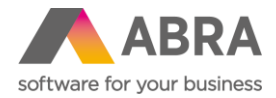

#### **4.2 Možnosti importu textu**

Pri textových položkách je teraz možné určiť, či sa má pôvodný text prepísať, alebo sa má nový text importovať pred či za už existujúci text. Táto voľba sa určuje na Obsahu v stĺpci Spôsob akt. text. pol. Východisková hodnota je Prepísať.

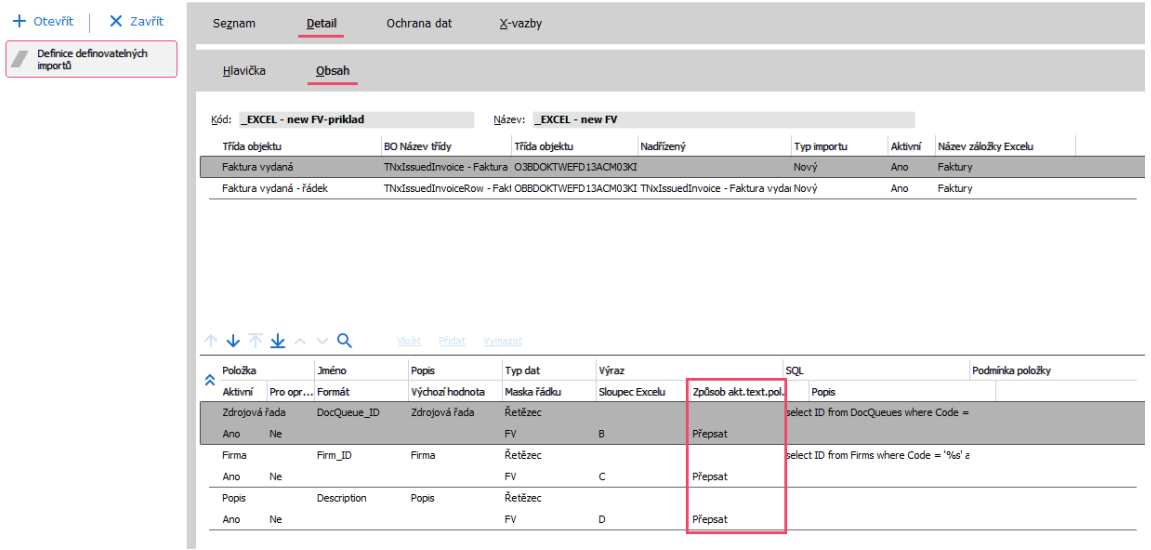

#### **4.3 Nové možnosti logovania**

Úroveň logovania je teraz možné ovplyvniť na Hlavičke definície. K dispozícii sú 3 úrovne logovania. A to úroveň podrobná, ktorá obsahuje kompletné informácie okrem XML parsovaného súboru (východisková hodnota), podrobná s rozšírením pre XML (vrátane parsovaného súboru) alebo sa budú logovať len chyby (log vznikne vždy, ale je v ňom len informácia o tom, že prebehol úspešne).

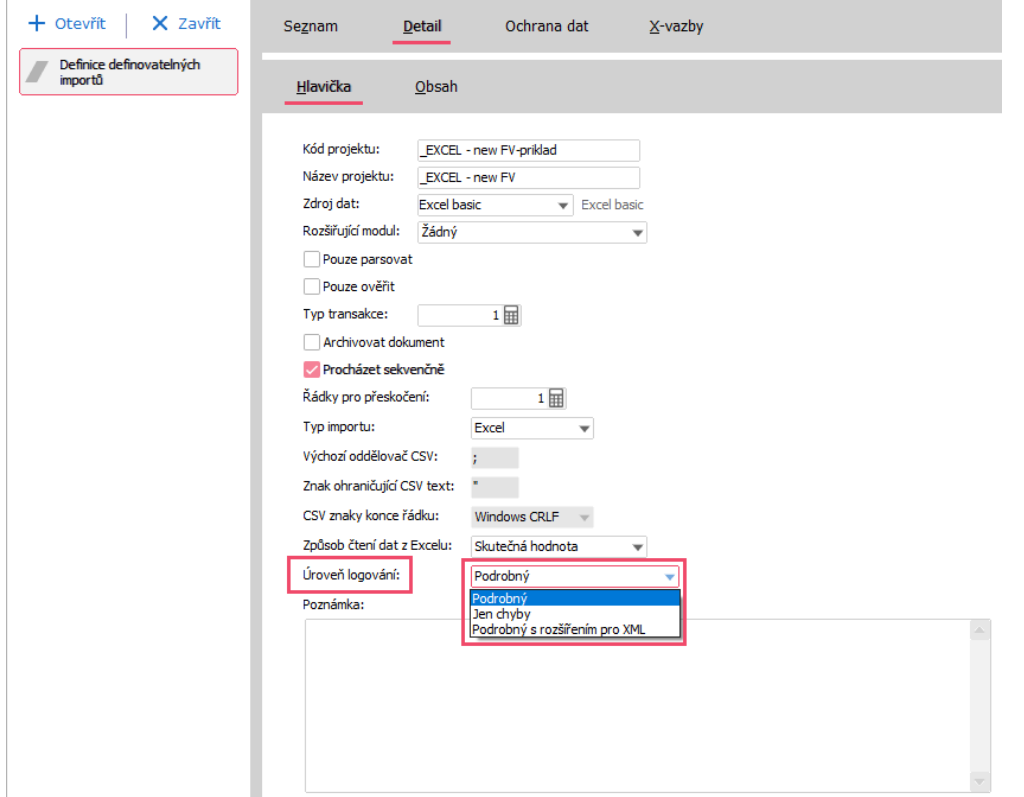

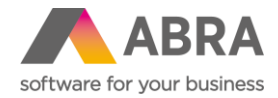

# **5. Obmedzenia, filtre – Filter za aktívneho užívateľa (Všeobecné)**

Výrazne sme zjednodušili Obmedzenia a Filtre za aktuálne prihláseného užívateľa. Pokiaľ používate obmedzenia za svojho užívateľa (napr. v podmienke Vytvoril alebo Opravil), potom už nemusíte vyberať zo zoznamu užívateľov, ale jednoducho začiarknite voľbu **Použiť aktívneho užívateľa**.

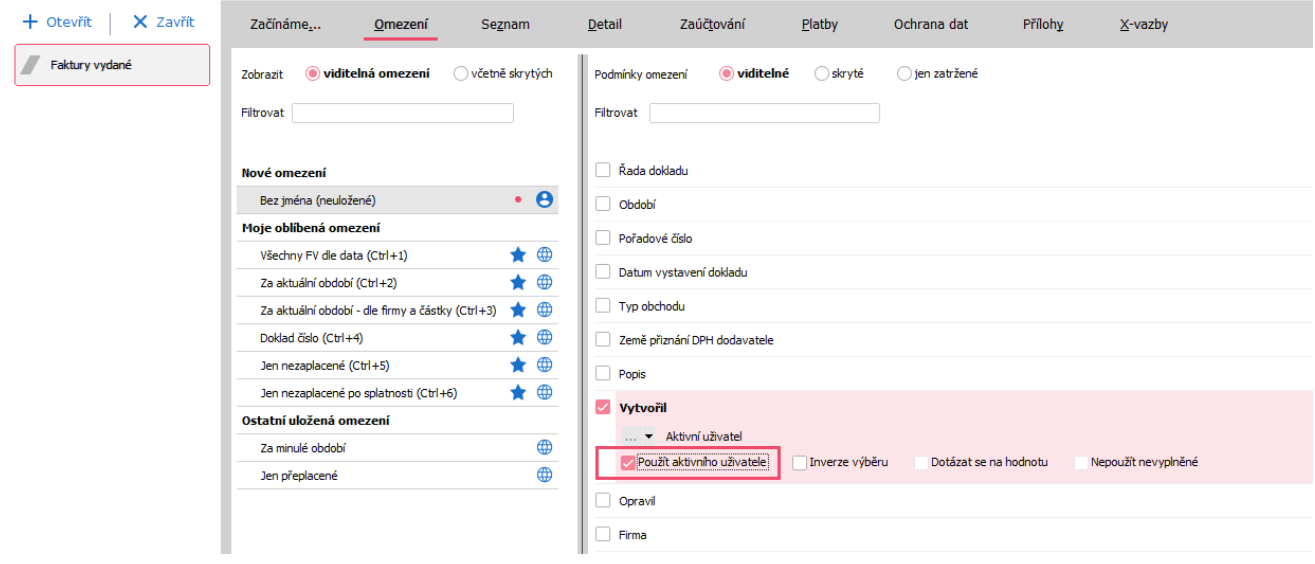

V obmedzení a filtroch už nie je nutné vyberať z užívateľov vlastného užívateľa. Stačí začiarknuť pole Použiť aktívneho užívateľa.

## **6. Zobrazenie čísla pracovného týždňa u dátumových položiek**

Pri výbere dátumových položiek sa teraz zobrazuje tiež číslo pracovného týždňa. Táto funkcionalita vám ušetrí prácu na dokladoch a tiež vo všetkých Obmedzeniach a Filtroch, kde sa s dátumovými položkami pracuje.

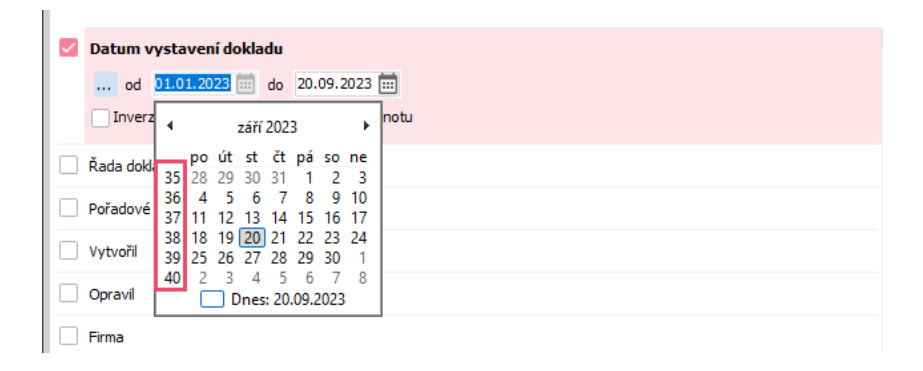

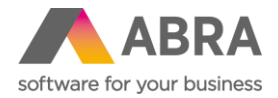

# **7. Nový spôsob preceňovania položiek cenníka – Nula + príplatok s DPH (Predaj)**

V maloobchodnom predaji sa často používa precenenie vrátane DPH. V systéme ABRA Gen slúži pre tieto účely v sprievodcovi precenenia spôsob výpočtu **Nula + príplatok**.

Od verzie 23.2. bol pridaný nový spôsob výpočtu s názvom **Nula + príplatok (s DPH)** práve preto, aby bolo možné jednoducho preceňovať tovar vrátane DPH. Zadaný príplatok je teda už vrátane DPH.

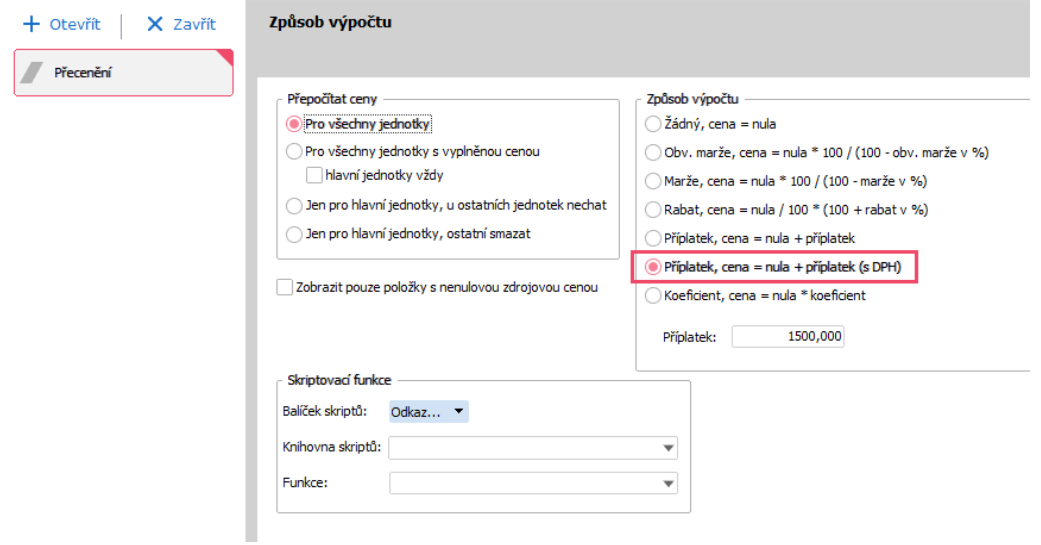

Príplatok s DPH sa prejaví v stĺpci **Nová cena s DPH**.

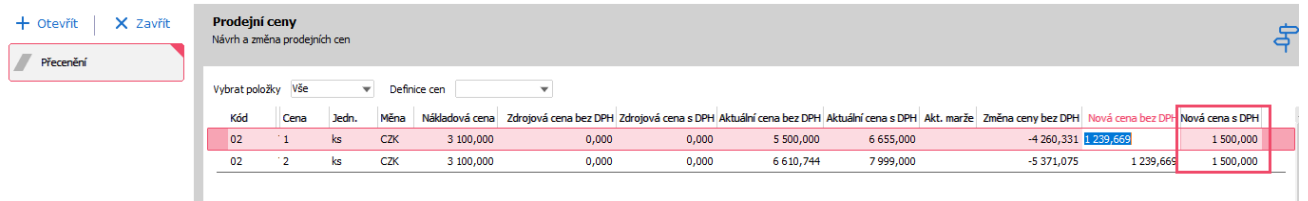

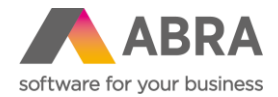

## **8. Ponuka zobrazenia Dodacích listov pri zmazaní Faktúry vydanej (Predaj)**

ABRA Gen teraz pri zmazaní dokladu Faktúra vydaná ponúkne možnosť zobraziť Dodacie listy (popr. Príjemky s mínusovými riadkami), ktoré boli k pôvodnému dokladu pripojené. Nemusíte tak teraz zložito dohľadávať súvisiace Dodacie listy pre ich následné zmazanie alebo ďalšie operácie.

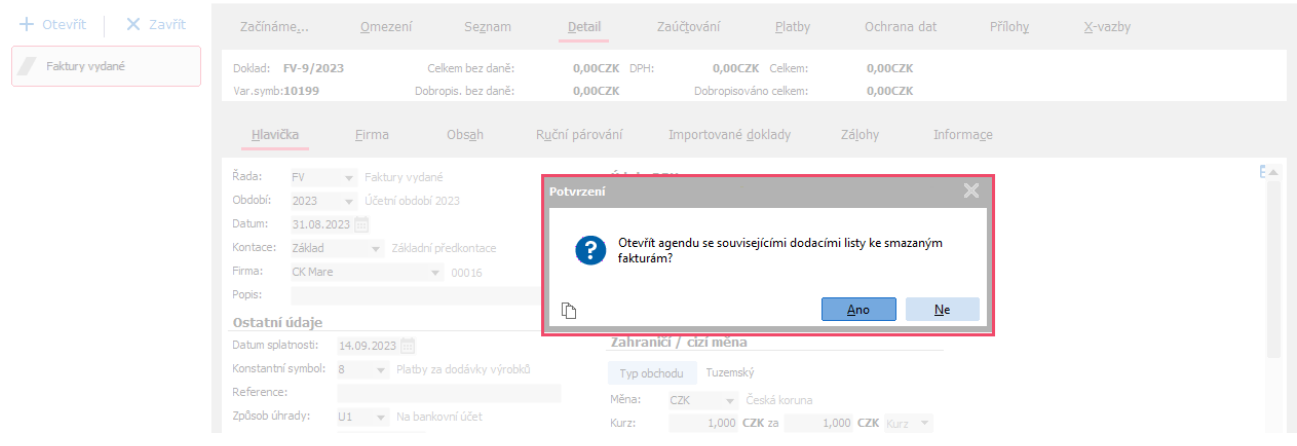

Po zmazaní dokladu Faktúra vydaná ponúkne systém ABRA Gen zobrazenie Dodacích listov, ktoré boli ku zmazanému dokladu pripojené.

#### **9. Zásadná oprava sa ponúka len užívateľom s oprávnením (Adresár firiem)**

V minulosti sa pri editácii záznamu v agende Adresár firiem ponúkal dialóg na voľbu editácie (Drobná oprava preklepu alebo Zásadná oprava) bez ohľadu na nastavené práva užívateľa na editáciu v agende Adresár firiem.

Teraz systém ABRA Gen vyhodnocuje oprávnenie na Rolu alebo Skupinu rolí zo záložky Práva k funkciám na vykonávanie Zásadnej opravy (pod oprávnením Opraviť zásadne). Pokiaľ ju užívateľ nemá povolenú, tak sa pri editácii už dialógové okno nezobrazí a oprava prebieha automaticky len na úrovni drobnej opravy.

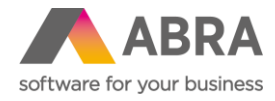

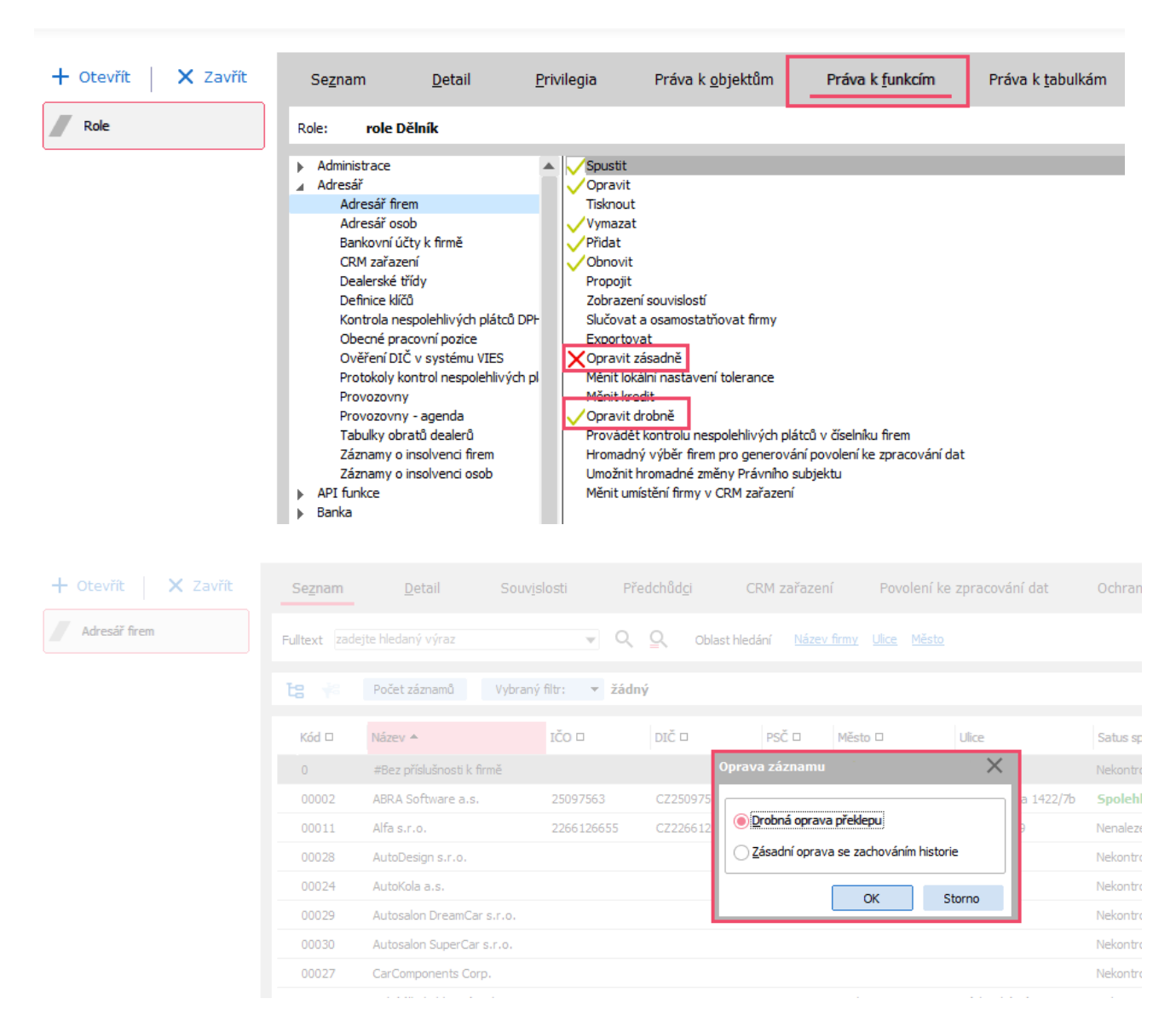

Užívatelia, ktorí majú právo Opraviť zásadne, budú mať k dispozícii stále tento dialóg. Užívatelia bez tohto oprávnenia už tento dialóg neuvidia a budú môcť editovať záznam len v režime drobnej opravy.

## **10. Export a import ISDOC dokladu v PDF formáte (Nákup, Predaj)**

ABRA Gen teraz umožňuje vďaka podpore ISDOC verzie 6.0.2 využívať i PDF formát dokumentu s pribaleným ISDOC Faktúry vydané alebo ISDOC Faktúry prijaté.

Pre export dokumentu pribudla nová možnosť s názvom Export + prílohy + PDF forma dokladu.

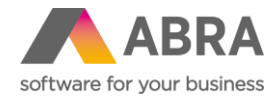

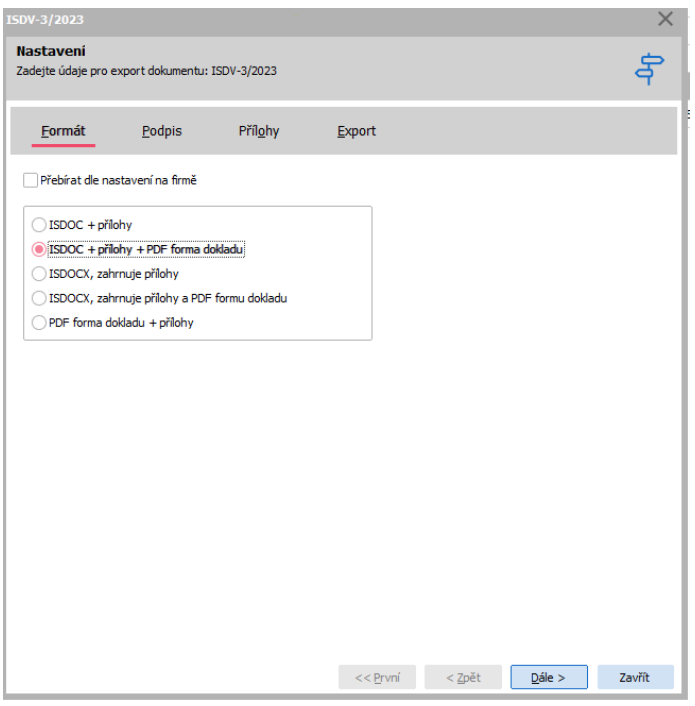

Pri importe do ABRA Gen v dokumentoch je možné nahrať PDF súbor a ABRA Gen rozpozná, že PDF obsahuje i priložený ISDOC Faktúry prijaté. Ten následne štandardne spracuje a PDF uloží ako prílohu.

#### **11. Bodový súhrn noviniek z oblasti účtovníctva a miezd**

- **Intrastat umožnené započítavanie vedľajších obstarávacích nákladov**  Do zoznamu kombinácií ponúkaných v položke Započítať do Intrastatu (v Príjemke na záložke Vedľajšie obstarávacie náklady) a v parametri Východiskové nastavenie, ktoré vedľajšie náklady sa budú započítavať do sumy pre Intrastat (v agende Firemné údaje → záložka Parametre → Sklad), boli doplnené možnosti pre zahrnutie vedľajších obstarávacích nákladov do Intrastatu.
- **Kontrola minimálnej verzie pri výpočte a uzávierke miezd** Pri prepočítaní miezd a pri uzatváraní mzdového obdobia sa zobrazí varovanie v prípade, že posledné dvojčíslie roka nesúhlasí s major verziou ABRA Gen. Napríklad pri výpočte miezd za január 2023 sa kontroluje, či verzia ABRA Gen je verzia 23.X.X.
- **Triedenie v zostavách v agende Saldokonta + nová tlačová zostava triedená za firmu** Do agendy Saldokonto – účtovný denník súvzťažne podľa párovacích znakov bola pridaná tlačová zostava Účtovný denník súvzťažne kompletná podľa párovacích znakov podľa firiem, ktorá je primárne triedená podľa firiem.
- **Prenos DPH sadzieb a Typu príjmu zo ZLP do DZP a zo ZLV do DZV** Pri vytváraní DZP/DZV zo ZLP/ZLV je možné preniesť všetky riadky Zálohových listov prijatých/vydaných do Daňových zálohových listov prijatých/vydaných v členení podľa Typov príjmov/výdajov na zálohovom liste.
- **Účtovanie kurzových rozdielov po vykonaní medzičasovej uzávierky fakturácie**  Pred výpočtom nových medzičasových kurzových rozdielov sa teraz môže vytvoriť storno závierkových kurzových rozdielov z poslednej medzičasovej uzávierky fakturácie/ostatných dokladov. Pre túto funkciu bolo do Uzávierky fakturácie a Uzávierky ostatných dokladov pridané začiarkávacie políčko Generovať storno závierkových kurzových rozdielov k poslednej medzičasovej uzávierke.

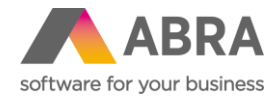

- **Rozpočítanie SP + odpočty po skončení Pracovného pomeru + sezónne práce**  Pri rozpočítavaní príjmu po skončení Pracovného pomeru pre dohodu o sezónnej práci bola zohľadnená zostávajúca odpočitateľná položka na sezónne práce v jednotlivých mesiacoch, do ktorých sa rozpočítava.
- **Do Riadkov DZV/DZP pridaná položka Typ príjmu, resp. Typ výdaja pre predkontáciu**  Do agend Daňové zálohové listy vydané a Dobropisy daňových zálohových listov vydaných bola na riadky pridaná položka Typ príjmu. Do agend Daňové zálohové listy prijaté a Dobropisy daňových zálohových listov prijatých bola na riadky pridaná položka Typ výdaja. V súvislosti s touto úpravou boli na doklady DZP, DZV a s nimi prepojené doklady doplnené predkontácie podľa Typov príjmov a Typov výdajov.
- **Funkcia pre doplnenie uplatnených odpočtov SP za sezónne práce**  Bola pridaná nová funkcia v agende Pomocné nástroje v module Mzdy a personalistika. Funkcia umožní zvoliť interval mzdových období, ktorých sa bude plnenie odpočtov týkať. To zaistí, že naplnenie hodnoty uplatnených odpočtov za sezónne práce bude mať užívateľ pod kontrolou. Doplnenie hodnôt do agendy Mesačné údaje pracovného pomeru je potrebné pre správne rozpočítavanie príjmov po skončení PP do mesiacov pred zavedením nových funkcií pre rozpočítanie príjmov po skončení PP. Funkcia dopočíta a doplní výšku uplatnenej odpočitateľnej položky pre sezónne práce do agendy Mesačné údaje pracovného pomeru v minulých obdobiach.
- **Pridaný Typ výdaja na ZLP, úprava predkontácie pre platbu ZLV/DLP podľa Typu príjmu/výdaja** – Do riadka ZLP bol pridaný Typ výdaja a boli doplnené predkontácie podľa Typov príjmov a Typov výdajov pre platby ZLP a ZLV. Ďalej upravené predkontácie prepojených dokladov Pokladničné príjmy a výdaje a Ostatné doklady príjmové a výdajové.
- **Pridelený saldokontný párovací znak dokladu MUZ a prostredníctvom PPM pridelený rovnaký znak jeho platbe** – Pri účtovaní platby miezd z bankového výpisu sa platby zaúčtujú do rovnakej účtovnej (saldokontnej) skupiny ako bol zaúčtovaný predpis miezd.
- **Od 1.11. 2023 je komunikácia s portálom ARES riešená prostredníctvom nového protokolu**. Pre užívateľa systému ABRA Gen nič nemení a zákazníci môžu používať načítanie údajov z ARES tak, ako sú zvyknutí. Len pre užívateľa starších verzií od verzie 23.0, bol vydaný Service pack, ktorý po inštalácii umožní i naďalej komunikovať so systémom ARES.

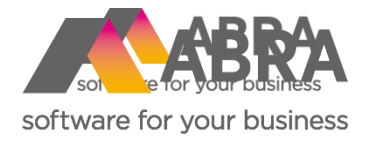

# Produktové novinky ABRA Gen

Legislativa 2024

Verze 24.0

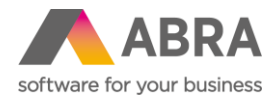

Vážení zákazníci,

spoločne s vydaním jesennej verzie ABRA Gen 24.0 sme pre vás pripravili prehľad kľúčových noviniek v systéme. Pevne veríme, že tak budete môcť začať všetky novinky rýchlejšie využívať a uľahčiť si prácu v našom systéme.

Novinky vo verzii ABRA Gen 24.0:

- V agende Druhy daňových odpočtov a zliav boli pridané nové druhy DBX Dieťa bez daň. bonusu a MX Bez odpočtu na manžela/manželku.
- Bola rozšírená a doplnená funkcionalita bankového API pre službu Finbricks.
- Bola pridaná podpora tlače čiarového kódu GS1-128, vďaka ktorému je možné vytvárať napr. etikety pre systém UDI (Unique Device Identification).
- Novo možno pri tovare evidovať krajinu pôvodu, a to prostredníctvom sériových čísel/šarží.
- Boli upravené účtovné predkontácie pre doklady Príjemky v nadväznosti na novú funkčnosť voľných dobropisov.
- Podpora práce s kontajnerovými pdf v skriptingu
- Ďalšie legislatívne aktualizácie formou Automatických aktualizácií a prípadne ServicePackov odporúčame zapnutie automatického sťahovania a aplikácie automatických aktualizácií

Pre správne spracovanie miezd za január 2024 aplikujte prosím na konci januára posledný dostupný ServicePack.

Váš tím ABRA Software